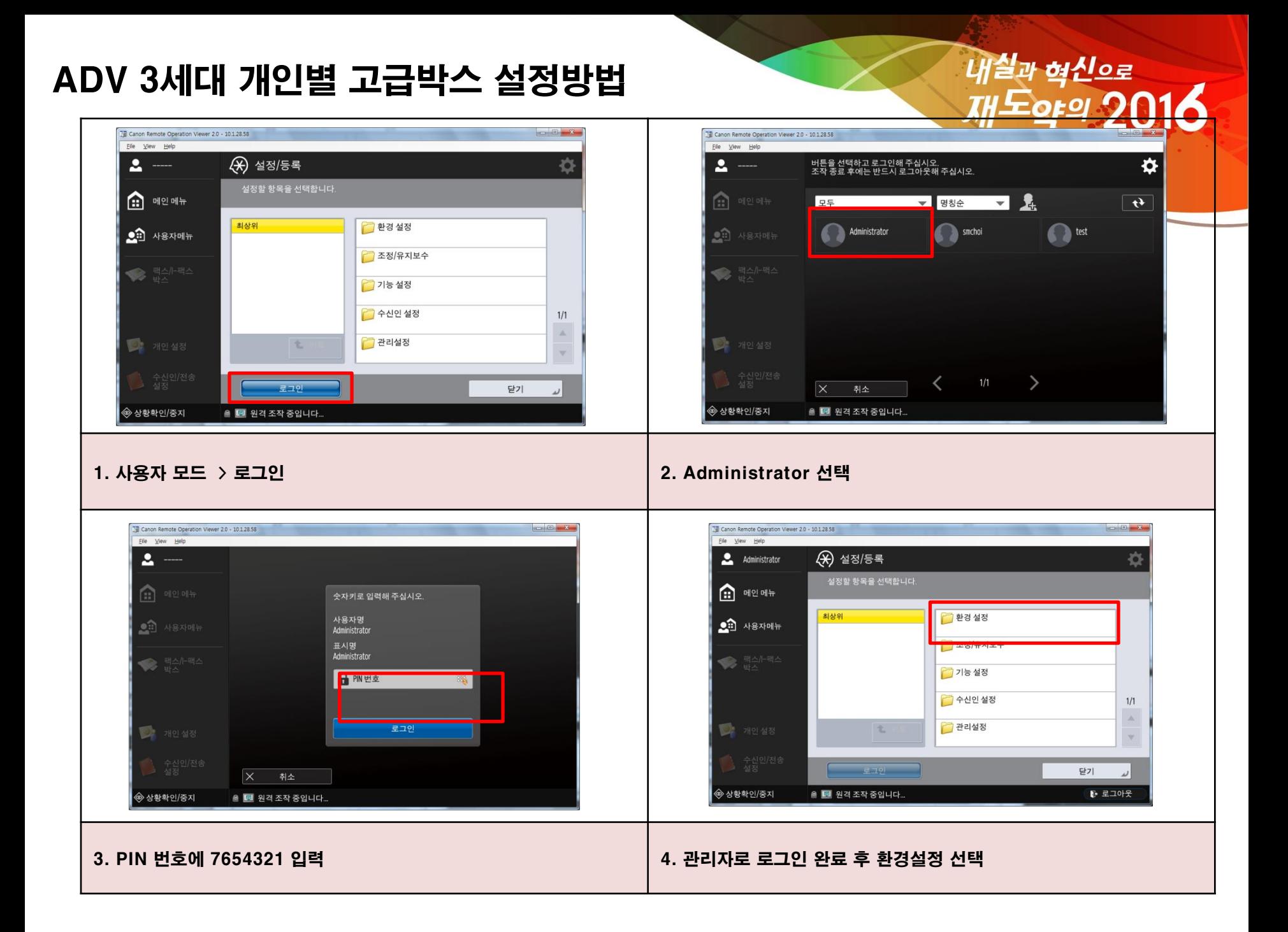

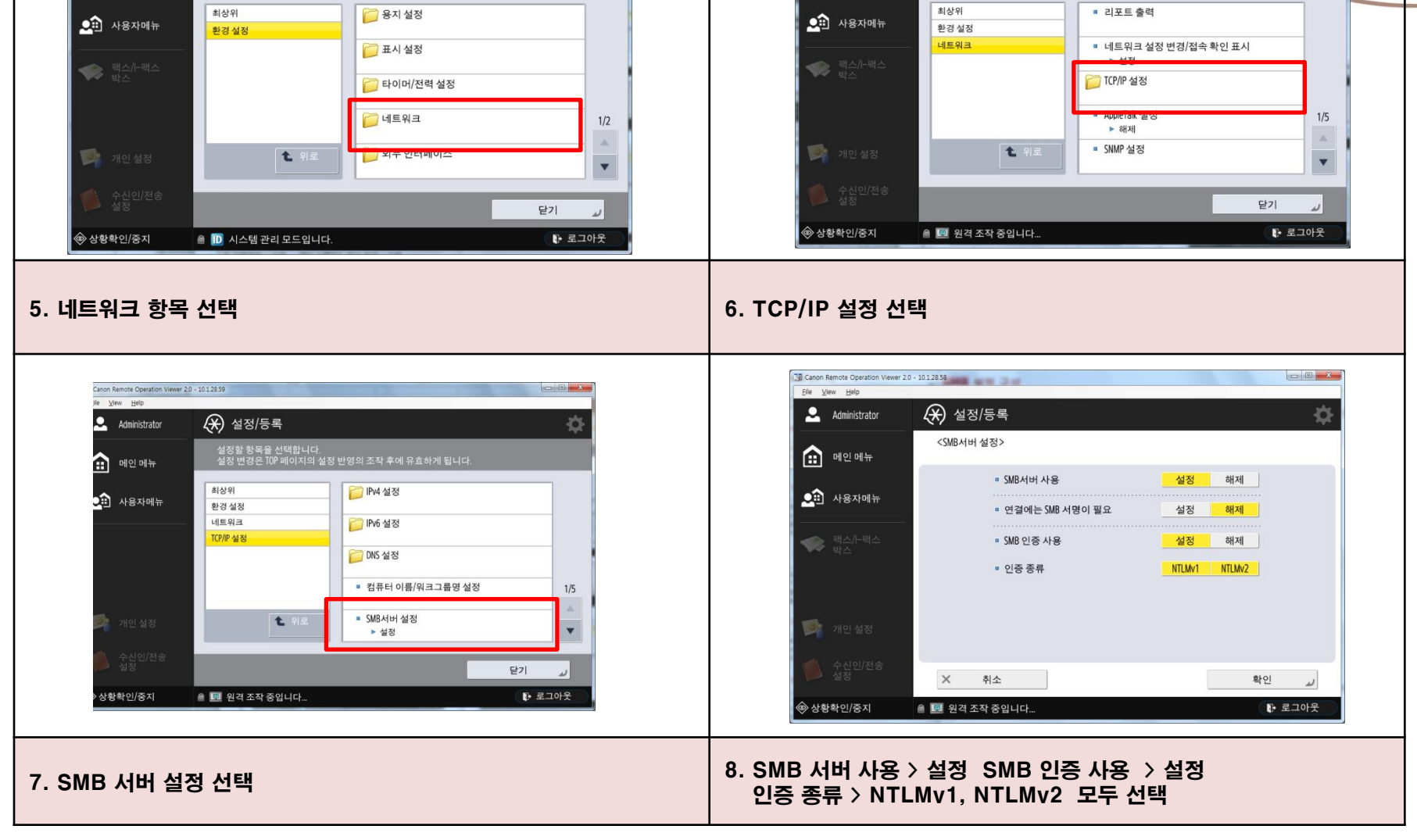

♦

Til Canon Remote Operation Viewer 2.0 - 10.1.28.58

(※) 설정/등록

지성위

설정할 항목을 선택합니다.<br>설정 변경은 TOP 페이지의 설정 반영의 조작 후에 유효하게 됩니다.

 $\overline{\phantom{a}}$   $\overline{\phantom{a}}$   $\overline{\phantom{a}}$  and  $\overline{\phantom{a}}$  and  $\overline{\phantom{a}}$ 

File View Help

Administrator

 $\bigoplus$  메인메뉴

내실과 혁신으로

 $OEOI$ 

ö

## ADV 3세대 개인별 고급박스 설정방법

Till Canon Remote Operation Viewer 2.0 - 10.1.28.58

(\*) 설정/등록

 $x|A|B$ 

설정할 항목을 선택합니다.

File View Help

Administrator

 $\bigoplus$  메인메뉴

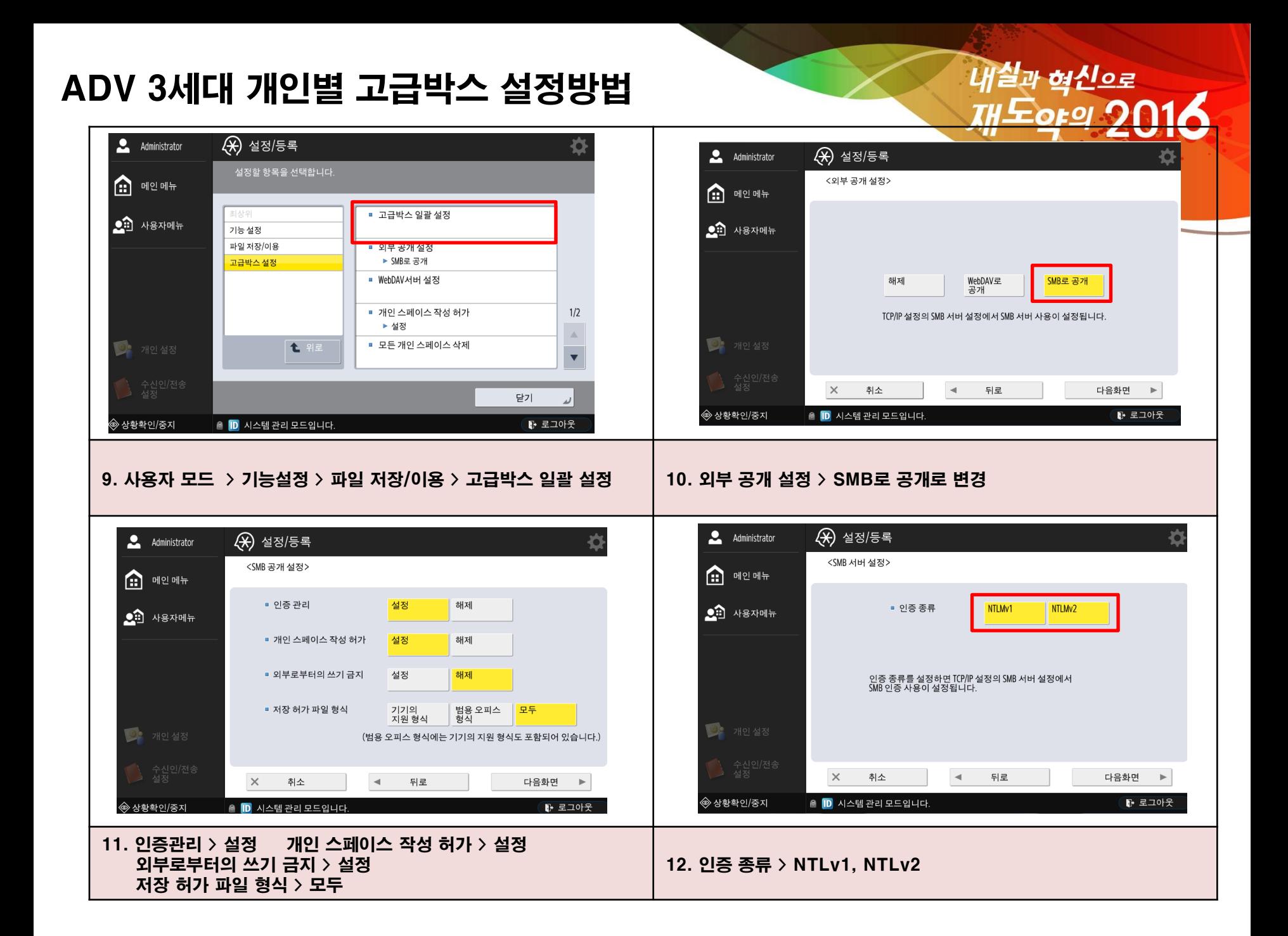

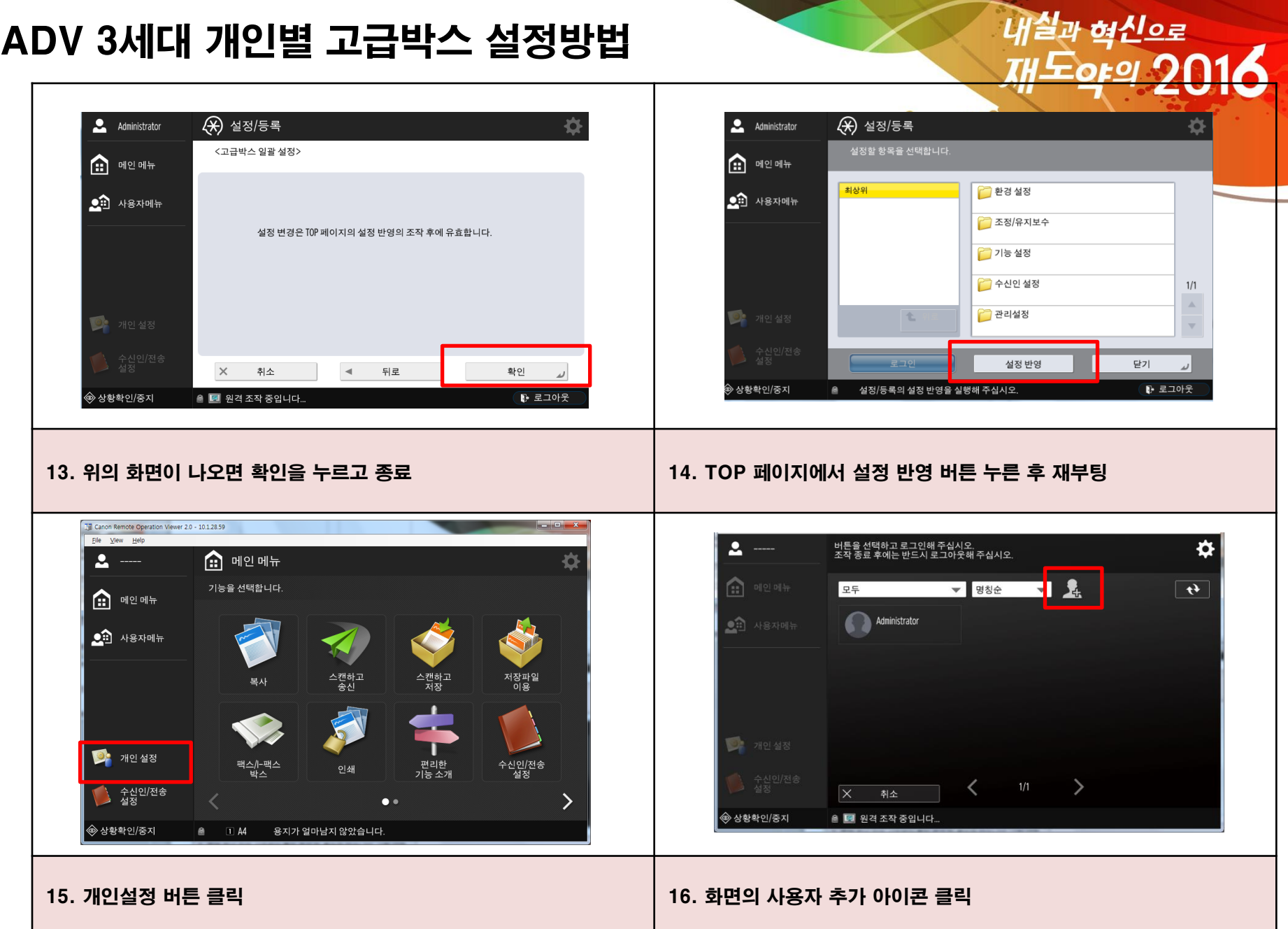

## ADV 3세대 개인별 고급박스 설정방법

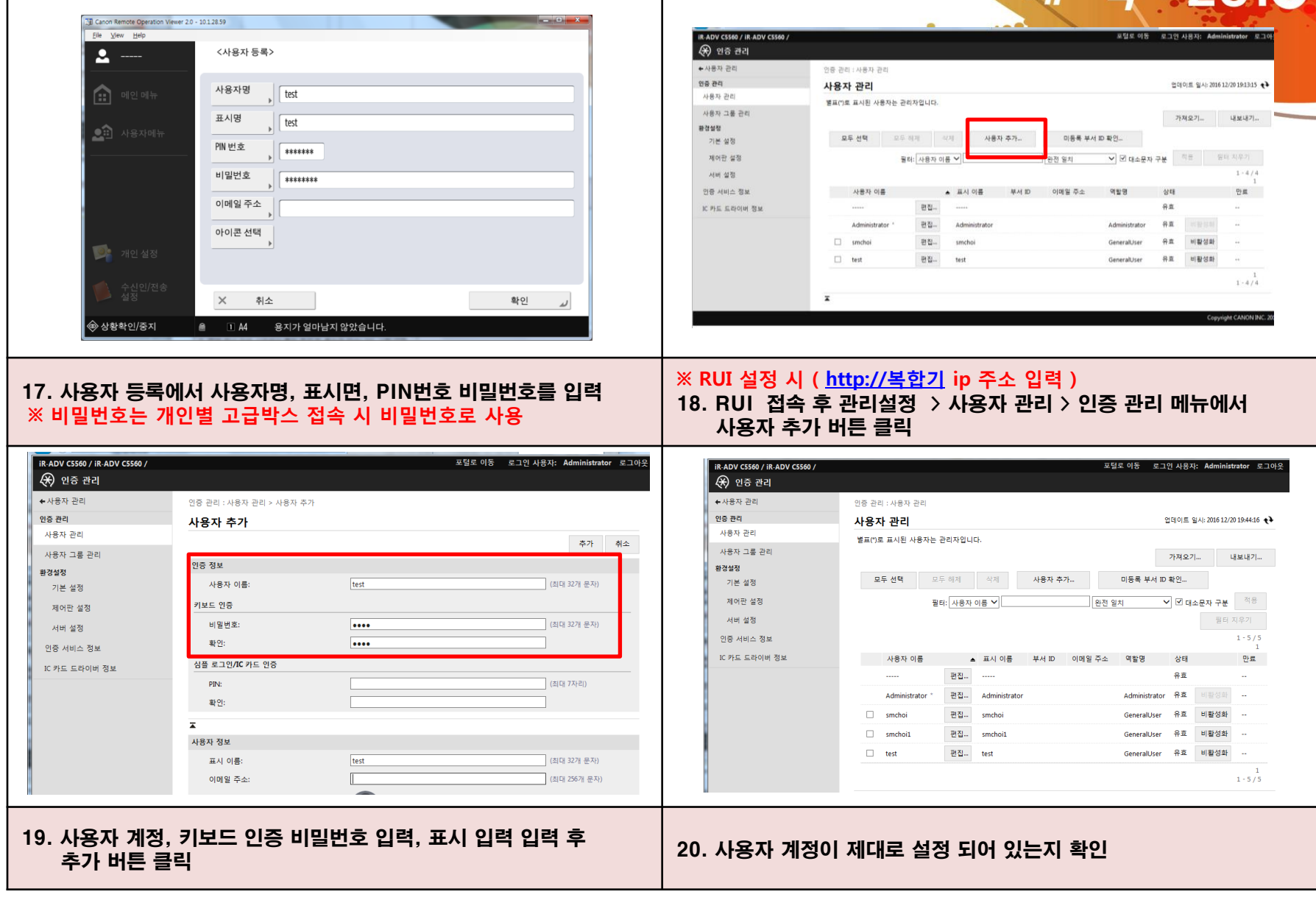

내실과 혁신으로<br>TH도or의 2014

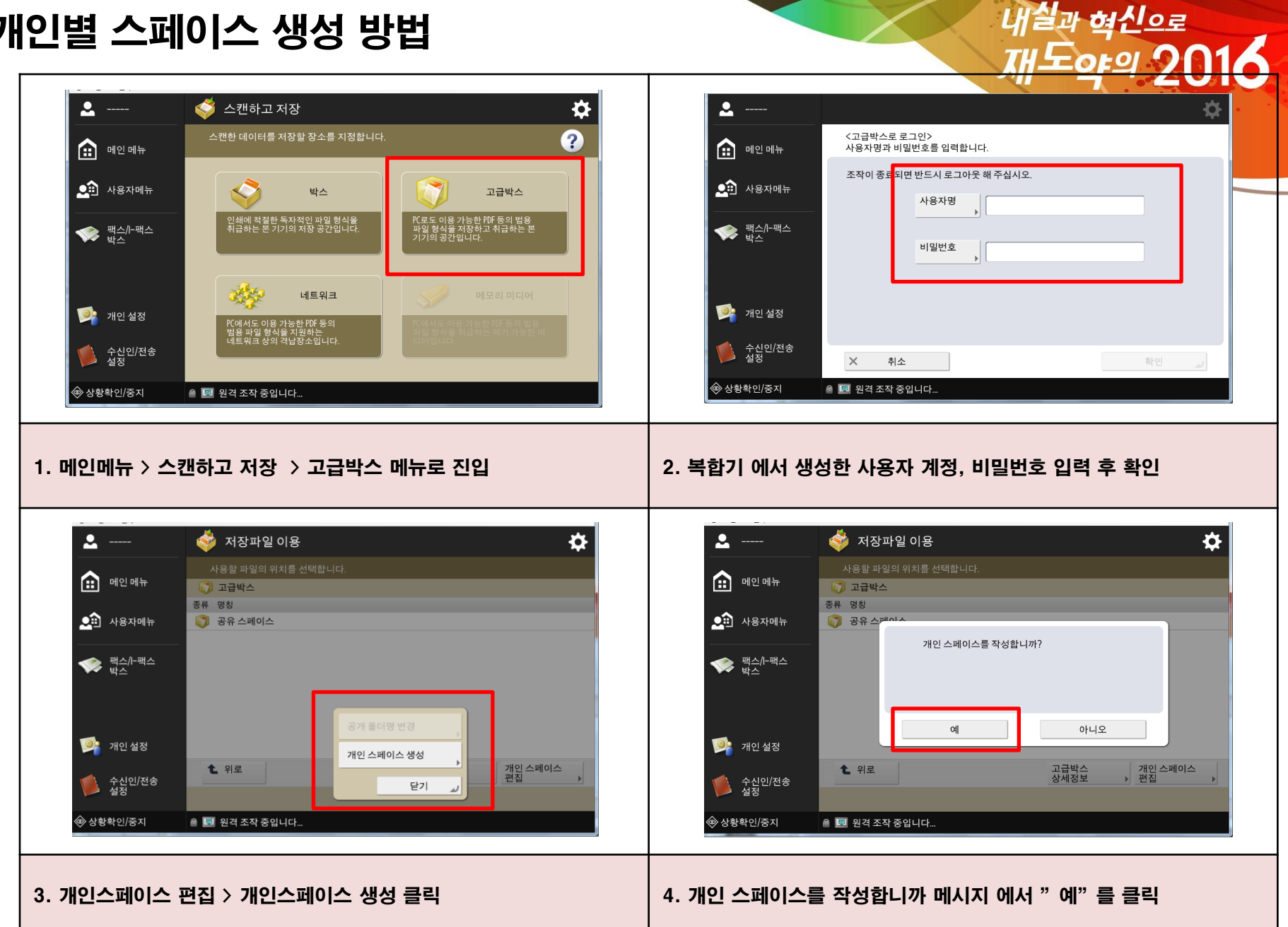

개인별 스페이스 생성 방법

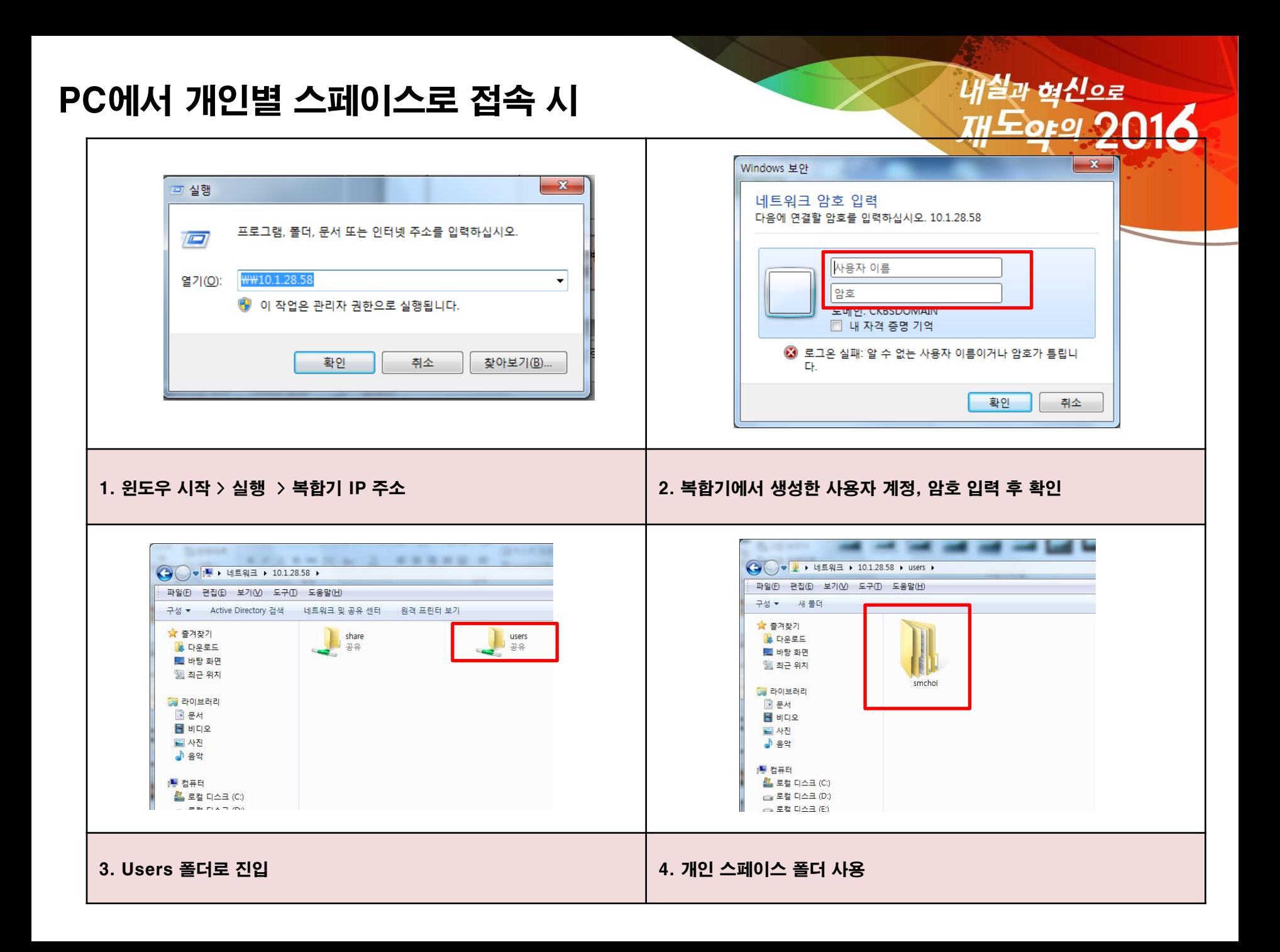